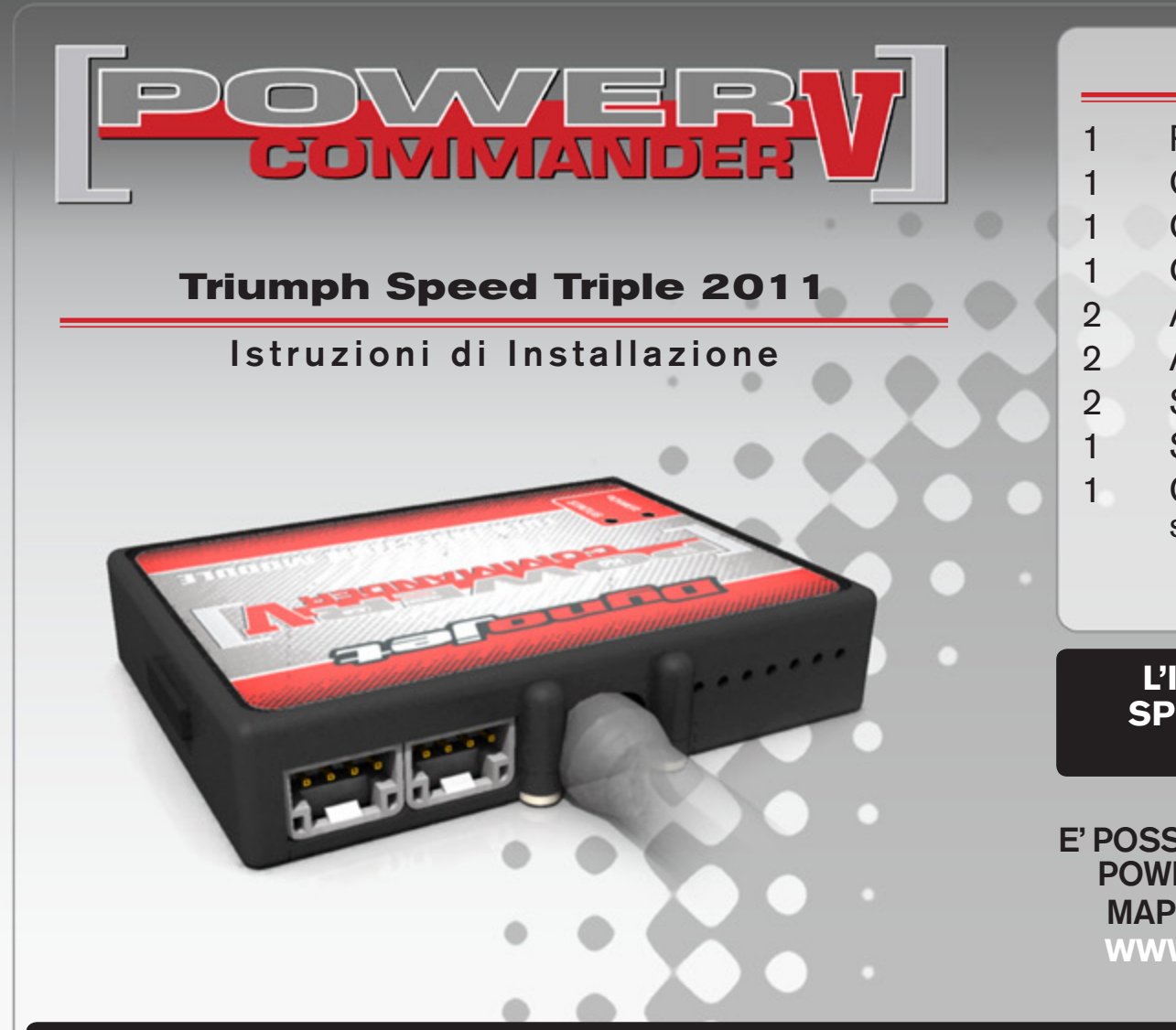

### **Lista delle Parti**

- 1 Power Commander
- 1 Cavo USB
- 1 CD-Rom
- 1 Guida Installazione
- 2 Adesivi Power Commander
- 2 Adesivi Dynojet
- 2 Striscia di Velcro
- 1 Salvietta con Alcool
- 1 Connettore esclusione sonda lambda

#### **L'iniezione DEVE essere SPENTA prima di avviarsi all'installazione**

E' Possibile scaricare il software Power Commander e le ultime mappature dal sito internet: **www.powercommander.com**

# **LEGGERE TUTTE LE INDICAZIONI PRIMA DI AVVIARSI ALL'INSTALLAZIONE**

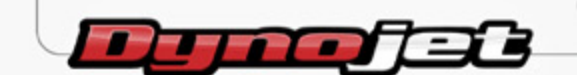

2191 Mendenhall Drive North Las Vegas, NV 89081 (800) 992-4993 www.powercommander.com

## **GUIDA AGLI INGRESSI PER ACCESSORI DEL POWER COMMANDER V**

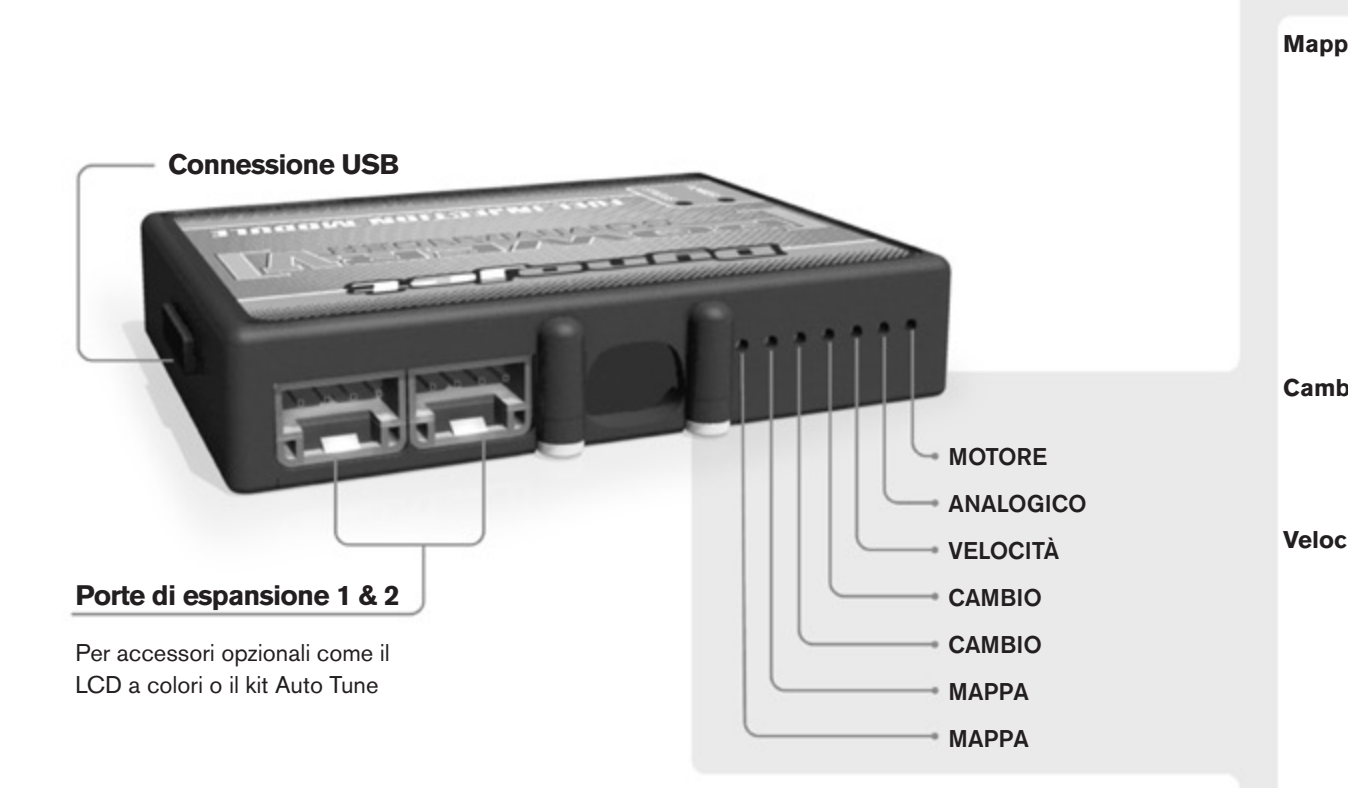

#### **Connessione dei cavi**

Per collegare i cavi al PCV prima rimuovere la protezione di gomma sul retro dell'unità a svitare la vite del foro corrispondente. Spelare il filo per circa 10mm dalla fine. Infilare il filo nel foro del PCV fino a quando si ferma e stringere la vite. Assicurarsi di reinstallare la protezione in gomma.

*NOTA: Se si unisce i fili con una stagnatrice sarà più facile inserirli nel foro.*

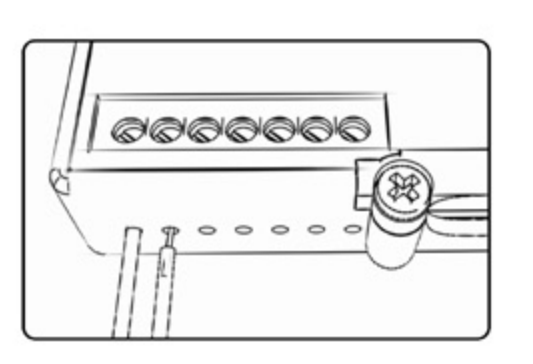

#### COLLEGAMENTO ACCESSORI

**Mappa -**  Il PCV ha la capacità di memorizzare 2 mappe differenti. E' possibile passare in tempo reale da una mappa all'altra se si collega uno switch agli ingressi MAPPA. Si può utilizzare qualsiasi tipo di interruttore aperto/chiuso. La polarità dei fili non è importante. Quando si utilizza l' Automappa una posizione farà funzionare la mappa di base e l'altra posizione permetterà di attivare la modalità di autoapprendimento. Quando lo switch è in posizione "CHIUSA" l'automappa sarà attiva.

**Cambio-** Questi ingressi sono utilizzati per il cambio elettronico Dynojet. Inserire i fili del cambio elettronico Dynojet negli ingressi SHIFTER. La polarità dei fili non è importante.

**Velocità-** Se il vostro veicolo è dotato di un sensore velocità da cui poter prelevare il segnale, è possibile collegarvi un filo e portarlo a questo ingresso. Questo permetterà al software Control Center di calcolare la marcia inserita. Una volta impostata questa funzione sarà possibile modificare la mappa benzina e o anticipo nonché il tempo di taglio del cambio elettronico in funzione della marcia inserita.

**Analogico-** Questo ingresso è per un segnale 0-5v come la temperatura del motore, il boost, ecc. Una volta fatto questo collegamento sarà possibile variare la mappa benzina nel software Control Center in funzione di questo segnale.

**Motore-** In questo ingresso **NON** va inserito niente se non espressamente indicato da istruzioni Dynojet. Questo ingresso viene utilizzato per trasferire i dati del segnale albero motore da un modulo all'altro.

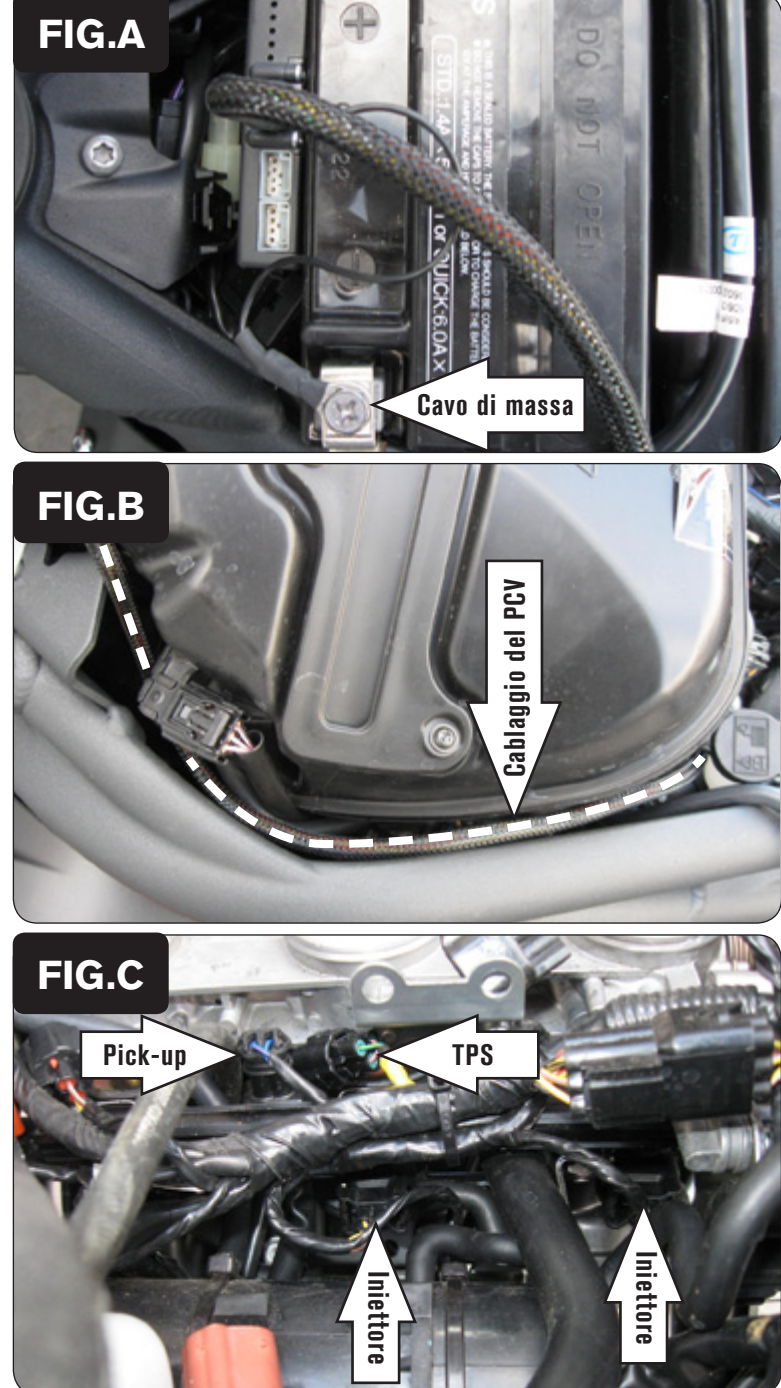

- 1. Rimuovere la sella.
	- 2. Rimuovere il serbatoio benzina.

La rimozione della scatola filtro può facilitare ulteriormente l'accesso ad alcuni connettori.

- 3. Utilizzando la striscia di velcro fornita fissare il PCV sul lato frontale della batteria. (Fig. A). Prima di applicare la striscia di velcro, pulire le superfici della batteria e del PCV utilizzando la salvietta con alcool fornita a corredo.
- 4. Collegare il cavo di massa del PCV al polo negativo della batteria (Fig. A).

5. Far scorrere il cablaggio del PCV sotto al lato sinistro della scatola filtro e verso i corpi farfallati (Fig. B).

6. Scollegare i connettori dal cablaggio originale (Fig. C).

 Sensore Pick-up albero motore: connettore a 2 pin posizionato tra i corpi farfallati #1 e #2

 Sensore Posizione Farfalla (TPS): connettore a 3 pin posizionato vicino al connettore del sensore pick-up albero motore

 Connettori iniettori: (in Fig. C non viene mostrato il connettore dell'iniettore #1)

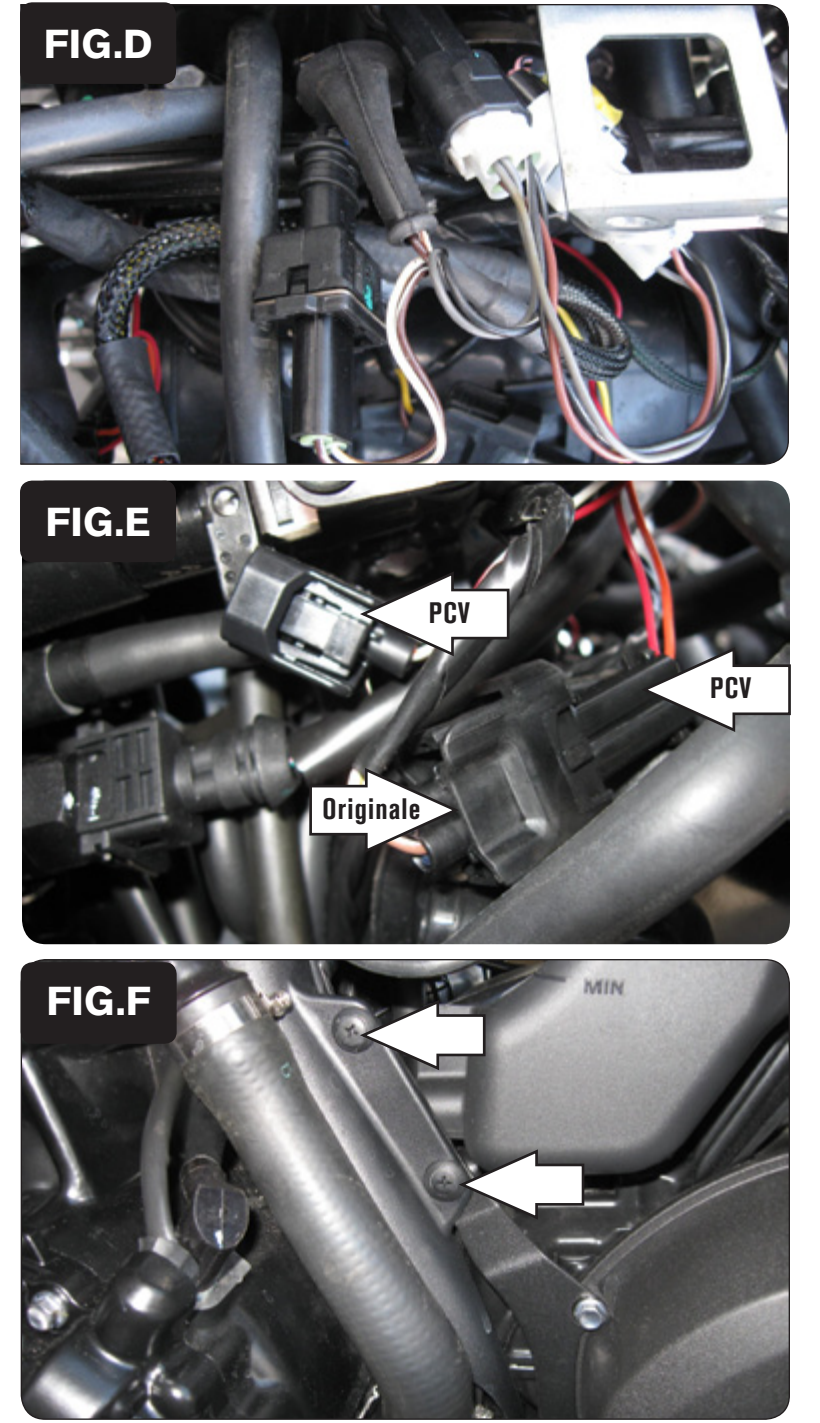

7. Collegare il PCV in linea con il sensore pick-up albero motore ed il cablaggio originali (Fig. D).

8. Collegare il PCV in linea con il Sensore Posizione Farfalla ed il cablaggio originali (Fig. D).

9. Collegare il PCV in linea con gli iniettori ed il cablaggio originali li (Fig. E). Cablaggio del PCV:

Fili di colore ARANCIONE - Cilindro #1 (Sinistro)

- Fili di colore GIALLO Cilindro #2
- Fili di colore VERDE Cilindro #3

10. Rimuovere la copertura in plastica sul lato sinistro del motore (Fig. F).

21-011i www.powercommander.com PCV Triumph SpeedTriple 2011 - 4

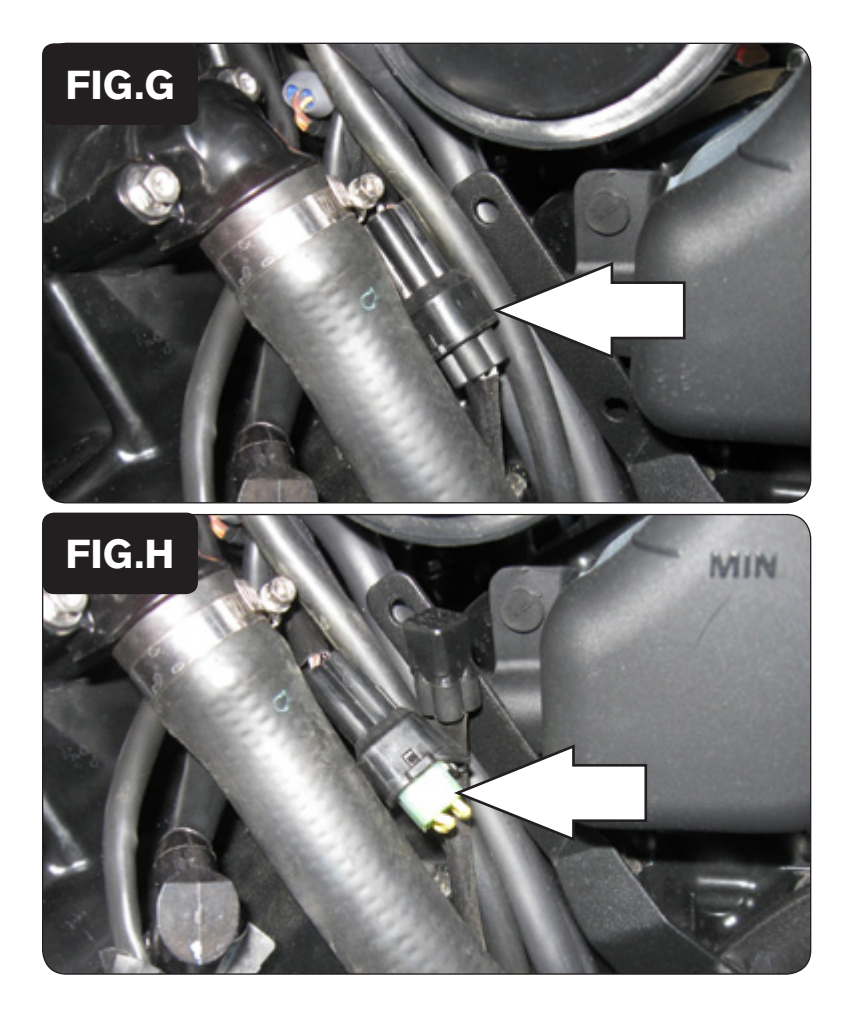

11. Individuare il connettore della sonda lambda e scollegarlo (Fig. G). Si tratta di un connettore NERO a 4 pin

- 12. Collegare il Connettore Esclusione sonda lambda al cablaggio originale. La sonda lambda originale non sarà più utilizzata e potrà eventualmente essere rimossa dalla moto.
- 13. Rimontare la copertura in plastica.
- 14. Rimontare il serbatoio benzina la sella.